小学核

プログラミン リッポートブック  $v =$ 

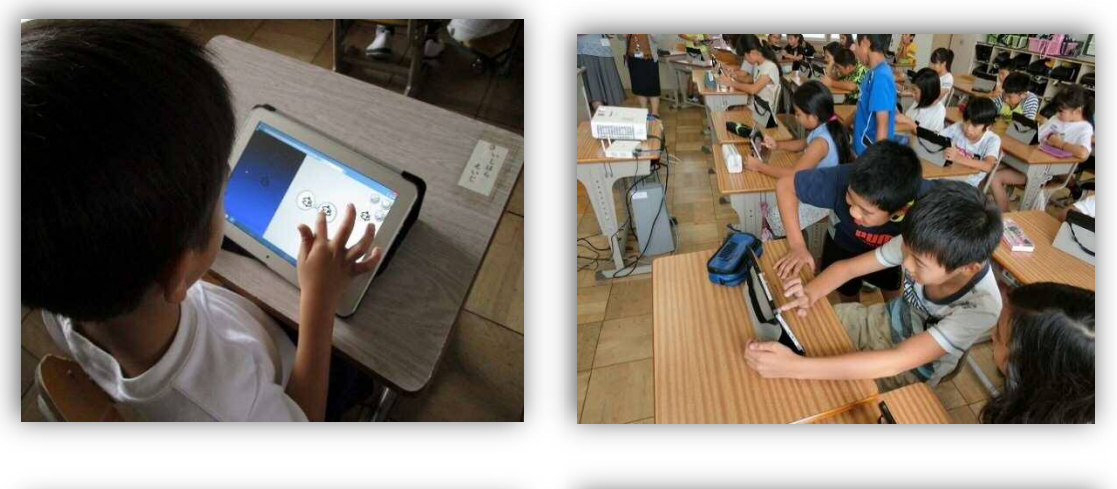

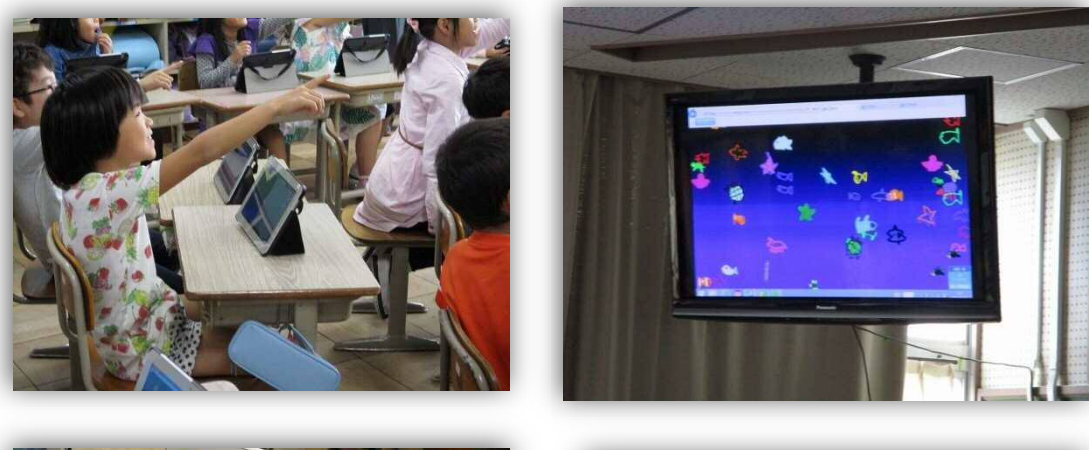

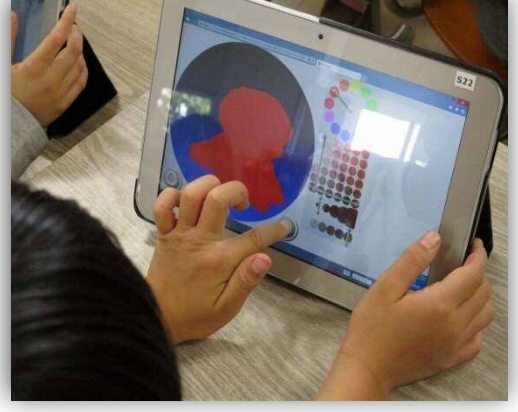

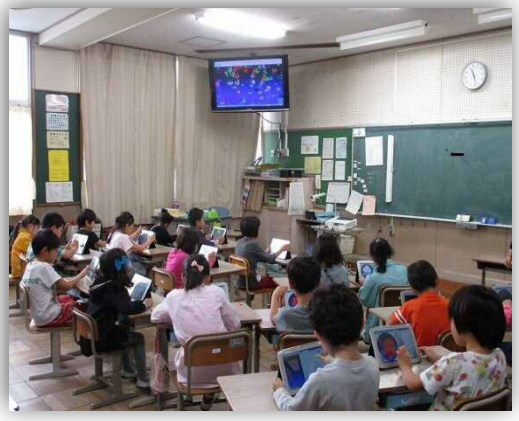

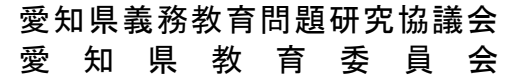

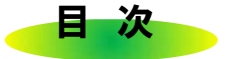

#### 1 Scratch(スクラッチ)3.0使い方マニュアル P.1~4

→ 本編:5年算数「正多角形をかく場面」で御活用ください。

#### 2 Viscuit(ビスケット)使い方マニュアル  $P.5 \sim 7$

→ 本編:2年事例「学級水族館をつくろう」で御活用ください。

#### 3 2年国語 「漢字の部分を学ぶ場面から」 P.8

→ 本編:2年事例「漢字の部分を学ぶ場面」で御活用ください。

#### 4 中学年対象「はじめてのスクラッチ」  $P.9 - 10$

→ 現職教育の研修等でも御活用ください。

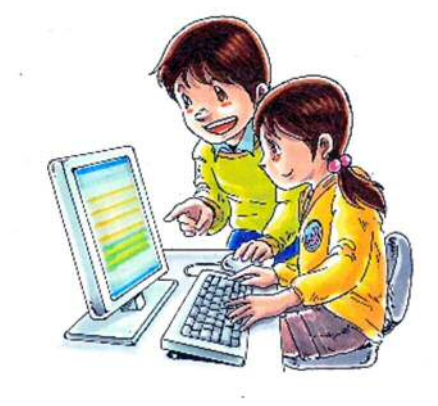

# Scratch3.0使い方マニュアル

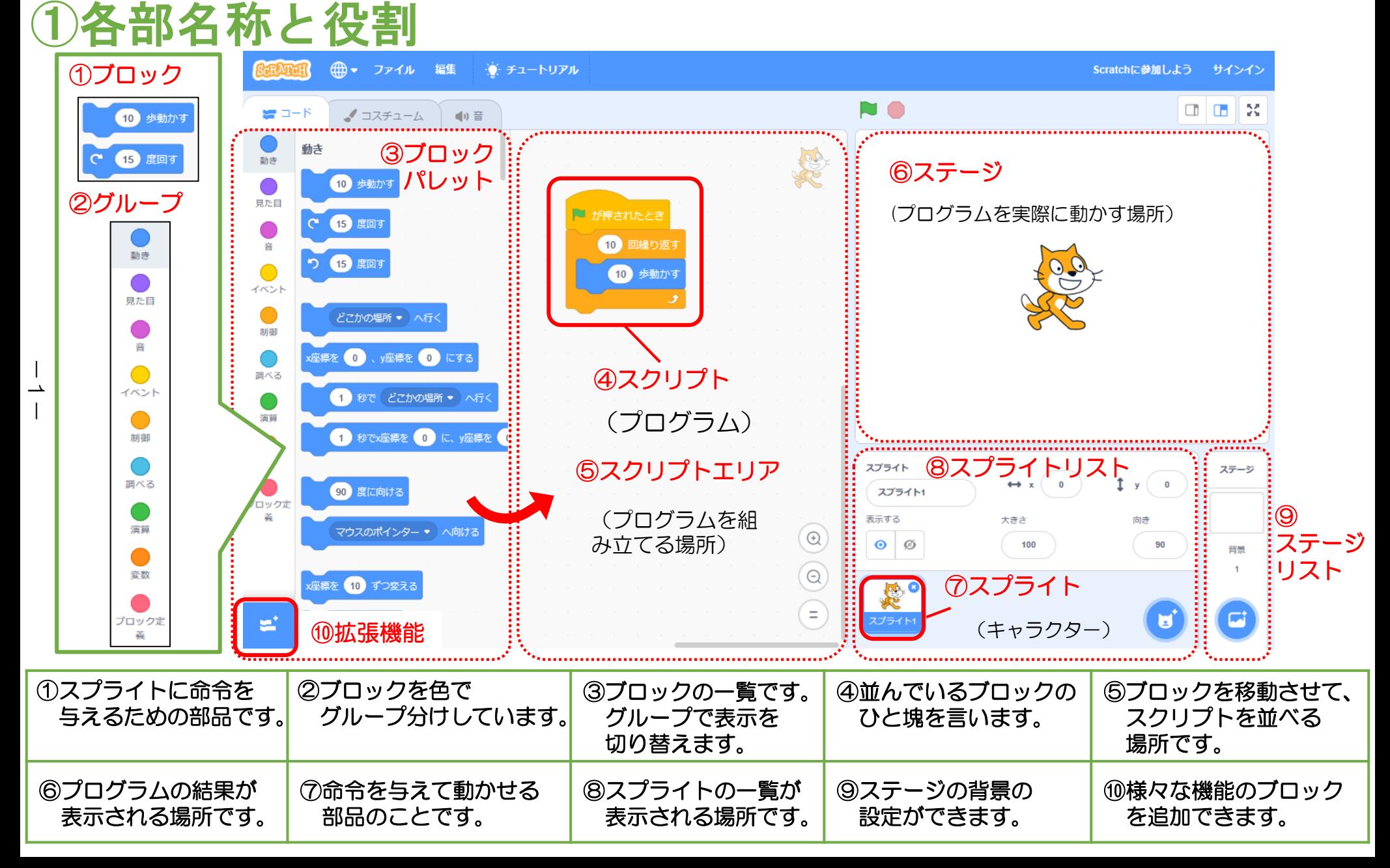

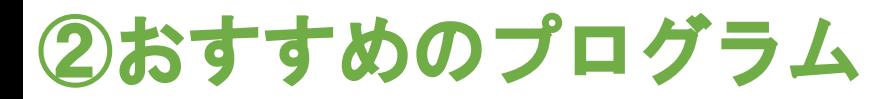

### 開始ボタンを設定する

## スプライトを最初の位置に戻す

[イベント]のグループにある、 [緑の旗がクリックされたとき]の命令から 始めましょう。

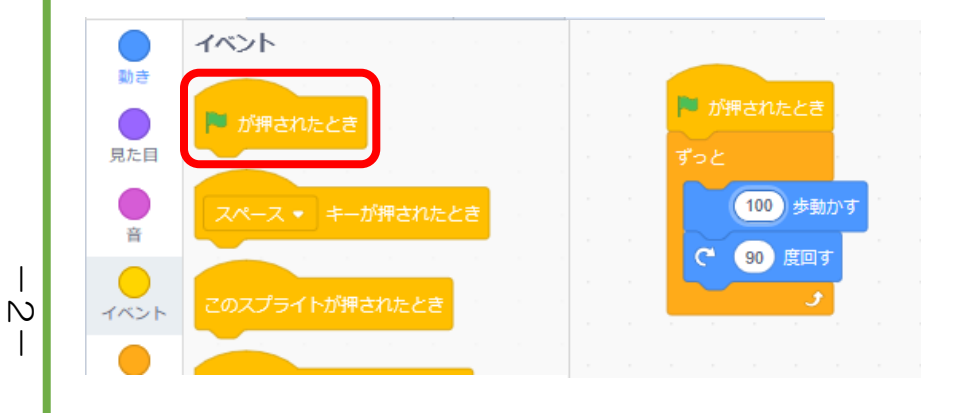

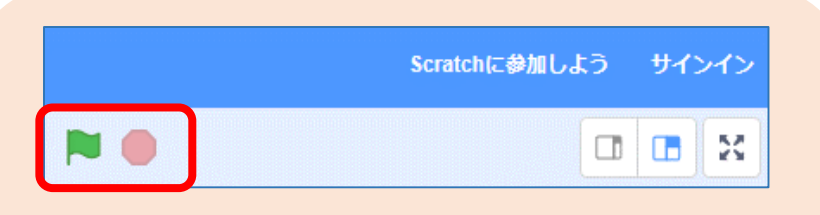

画面上部にある緑の旗をクリックすると、 プログラムが実行されます。

赤の丸を押すと、 連続した動きを止めることができます。

#### スクラッチにはリセットするボタンがないので、 以下のスクリプトをつくると便利です。

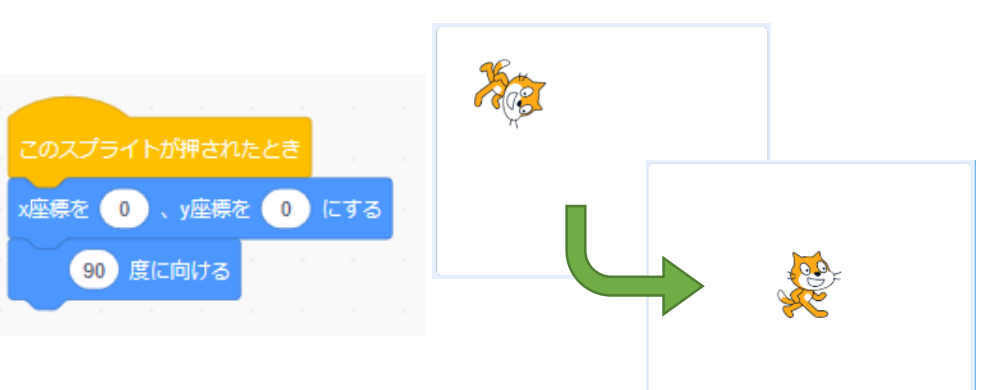

このプログラムを実行することで、 最初の位置である座標0に移動します。 また、向きが変わっていた場合は 右向きになるよう90度に向きを変えます。

必要に応じて、ブロックを追加しましょう。

音の効果をなくす [音の効果をなくす]ブロック

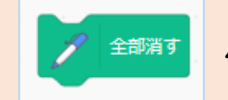

ペン機能の[全部消す]ブロック

# ③その他の機能

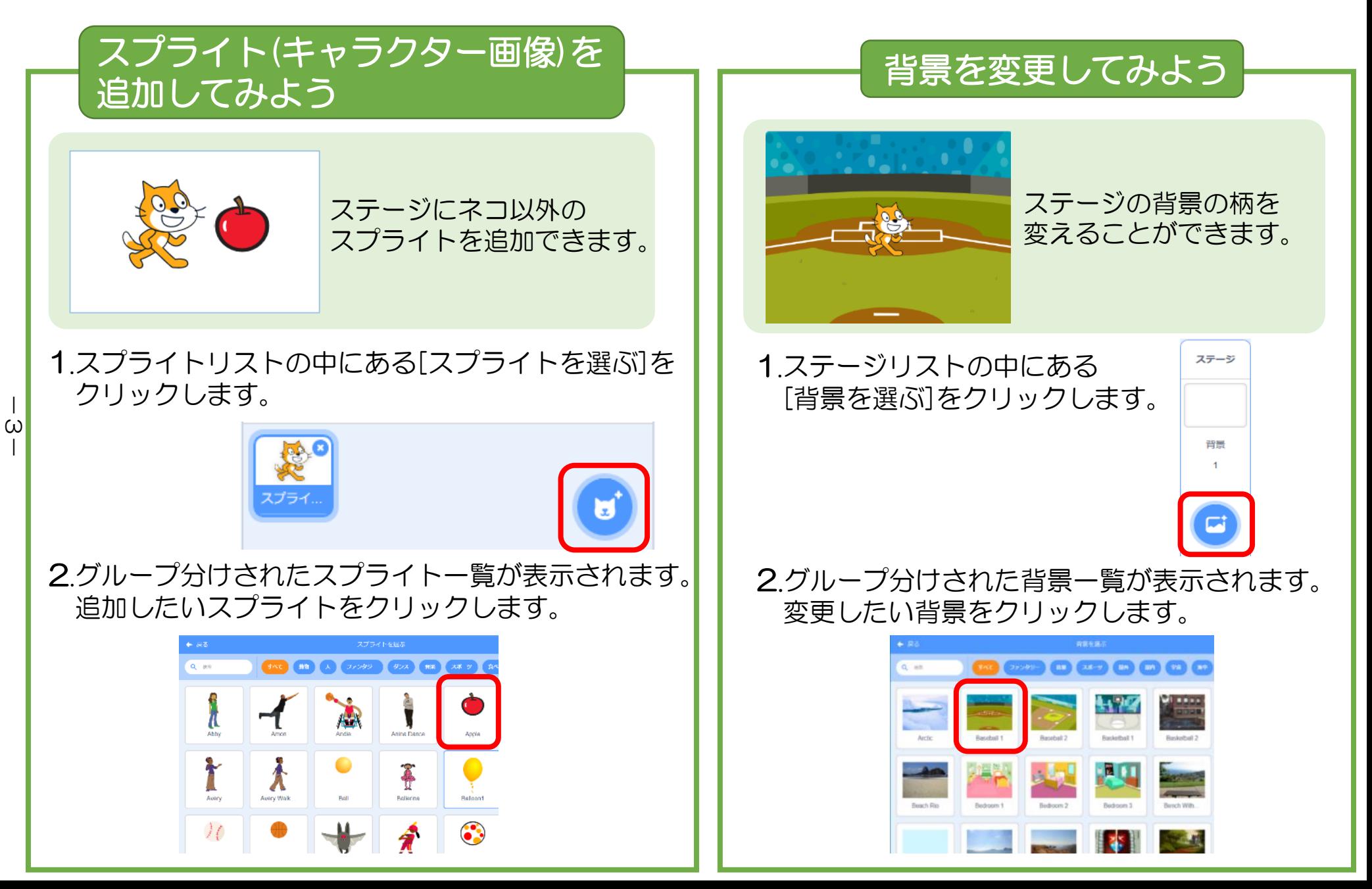

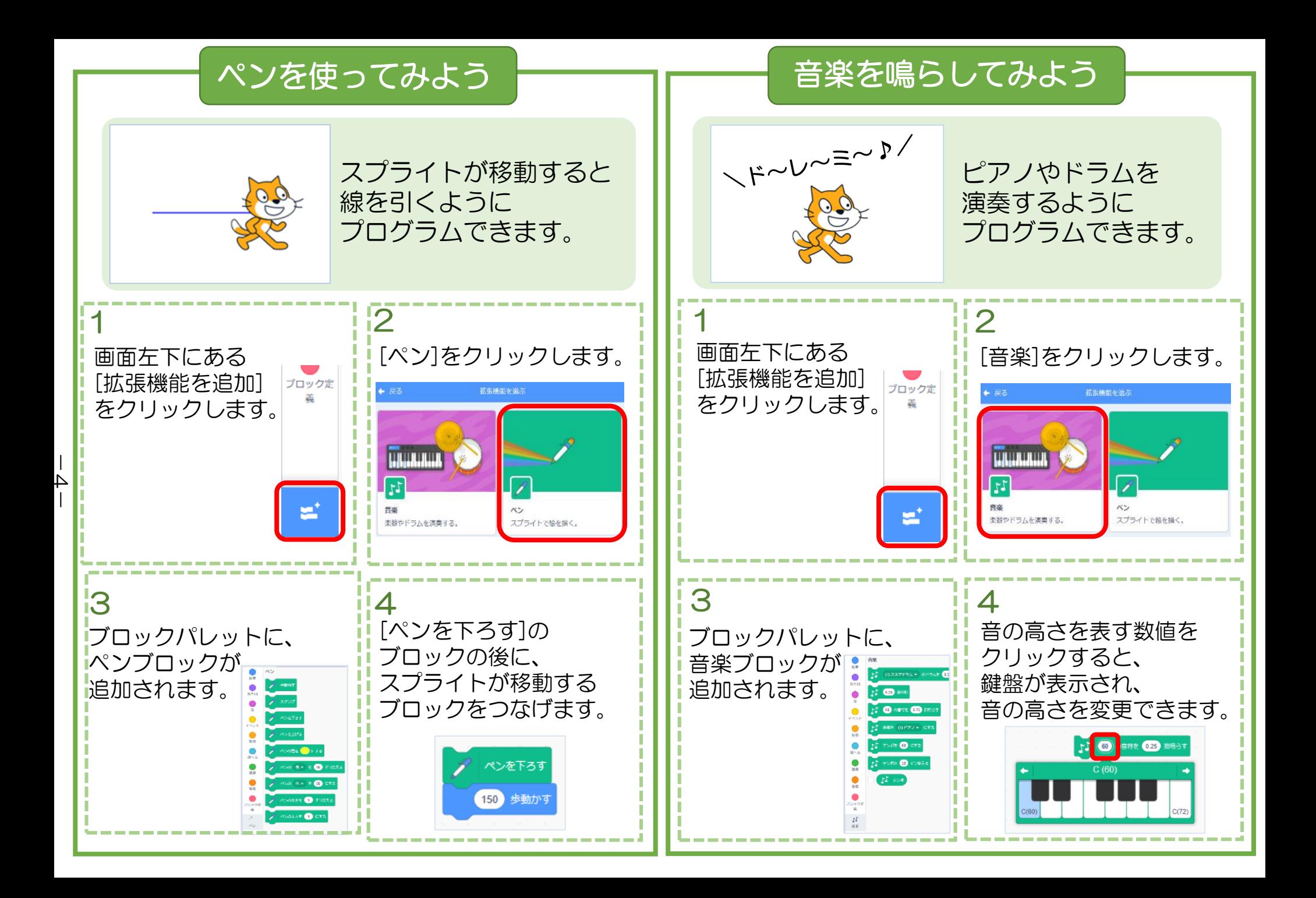

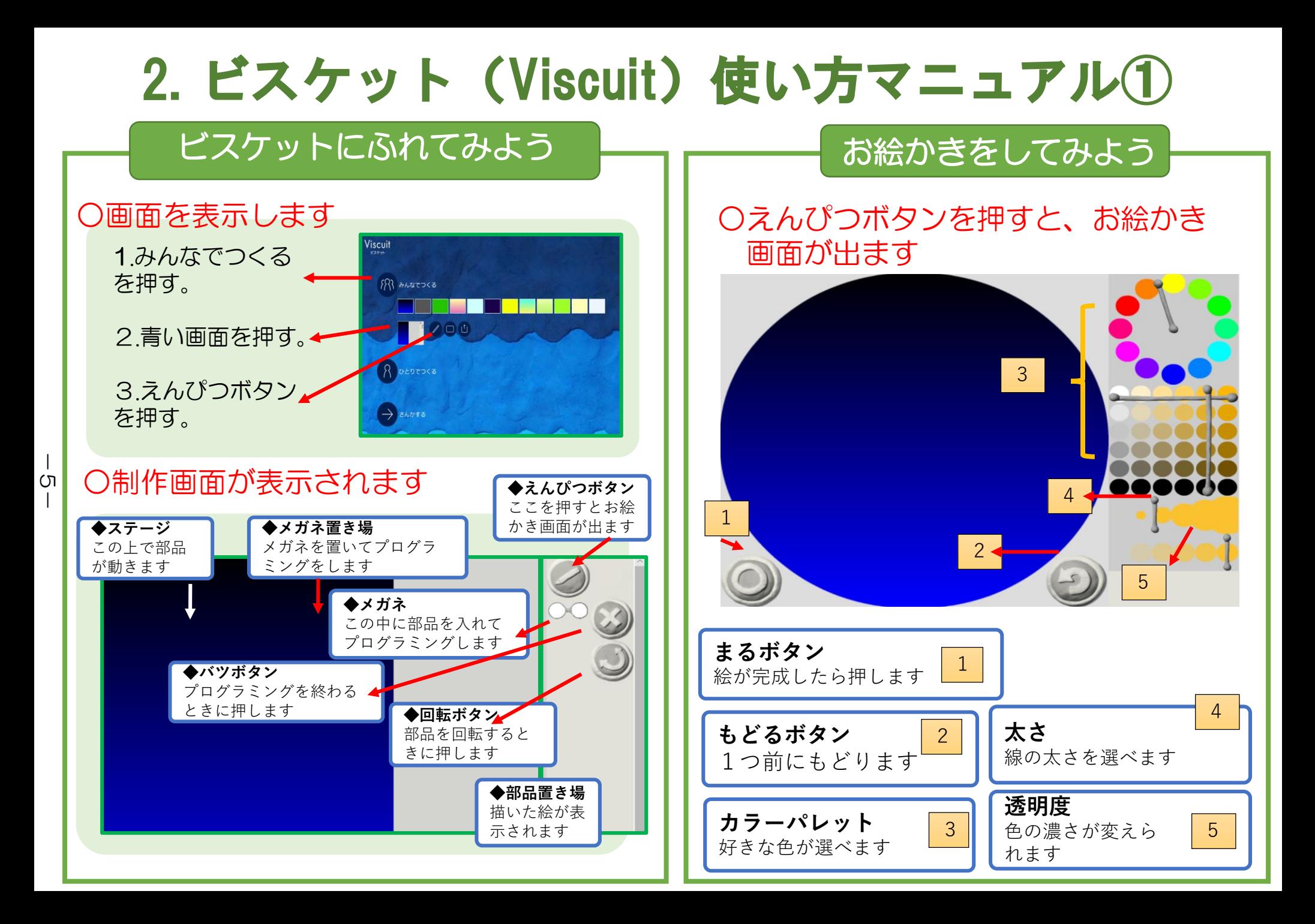

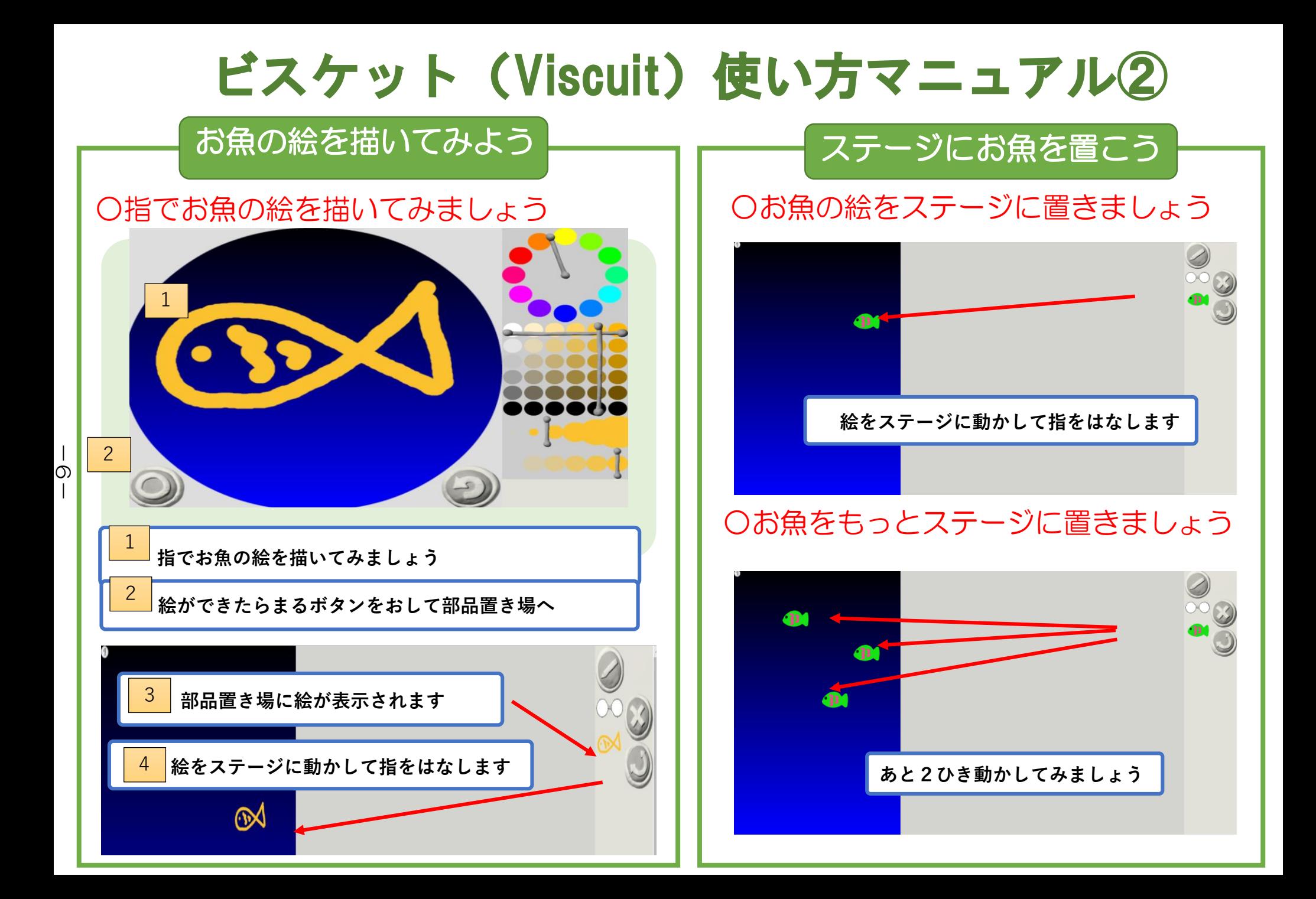

# ビスケット(Viscuit)使い方マニュアル③

### お魚を前に動かそう

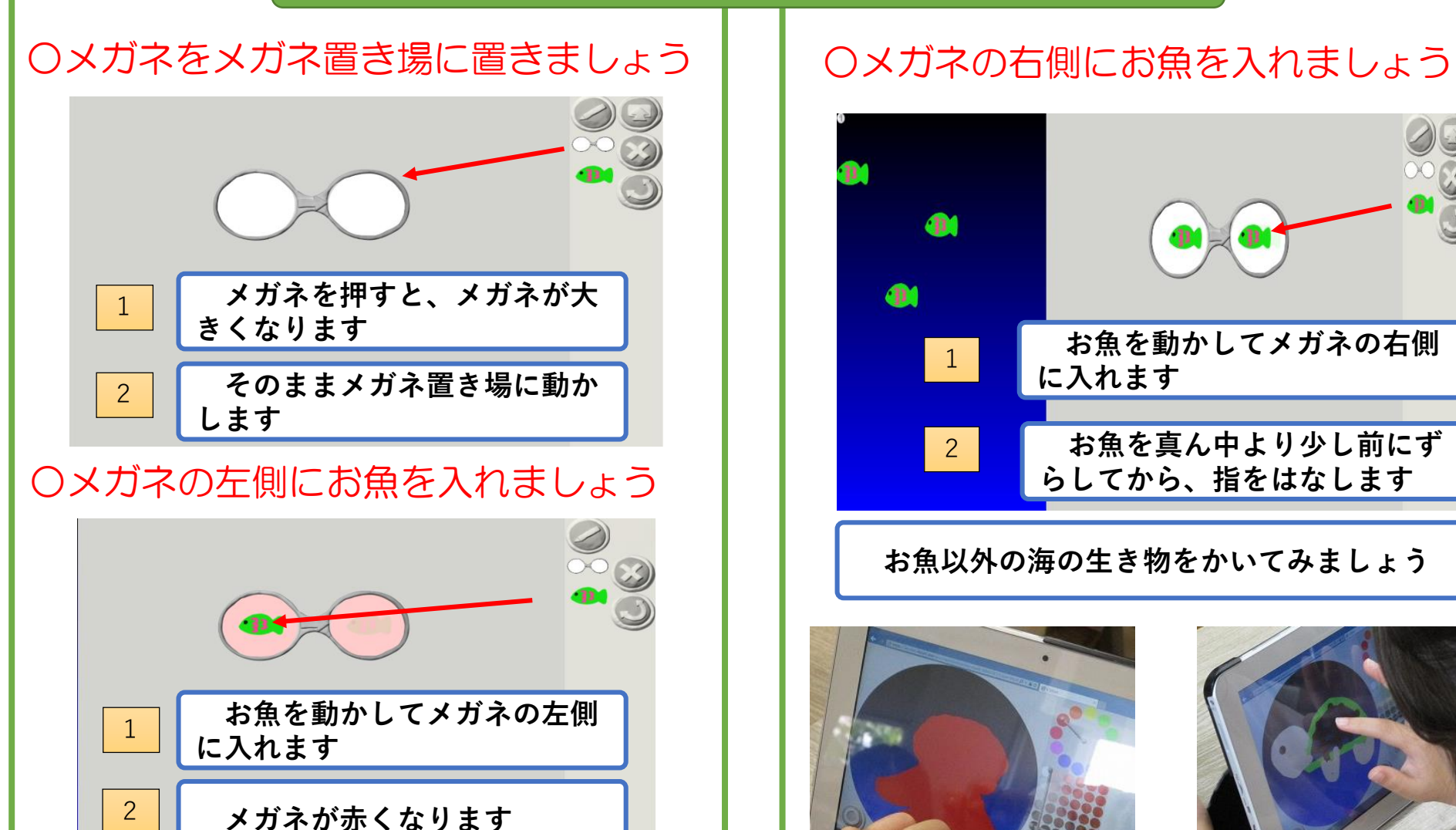

 $\overline{\phantom{0}}$ 

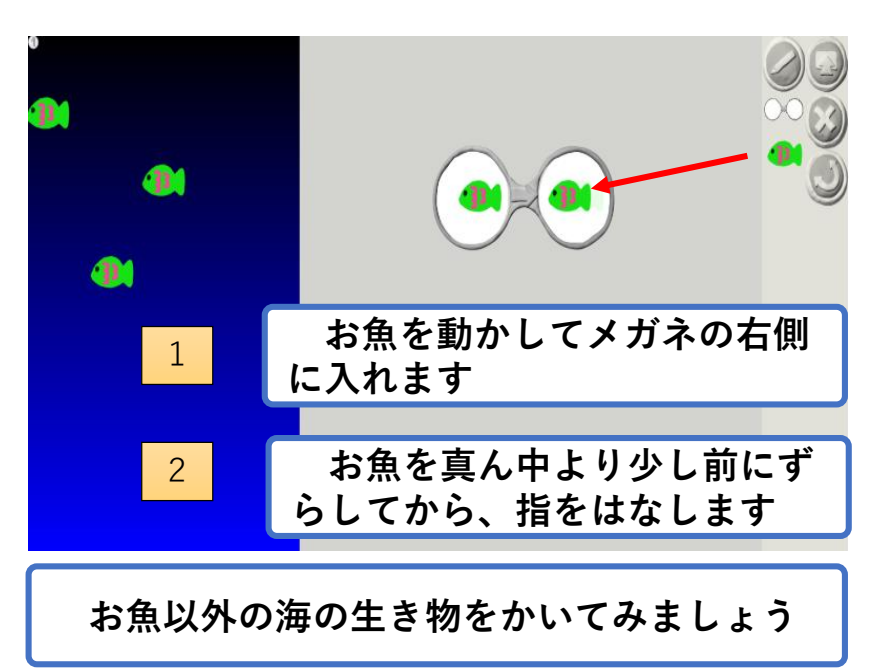

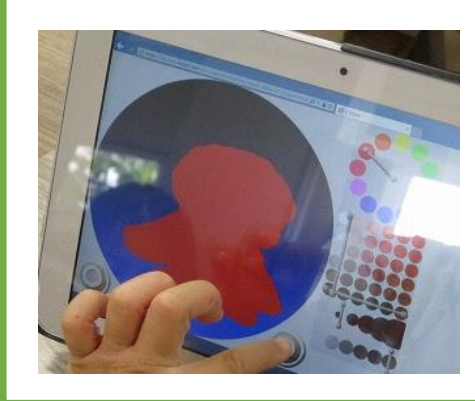

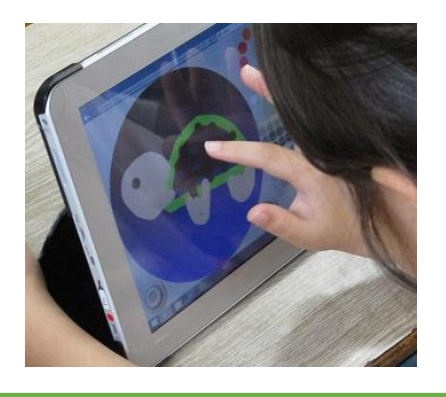

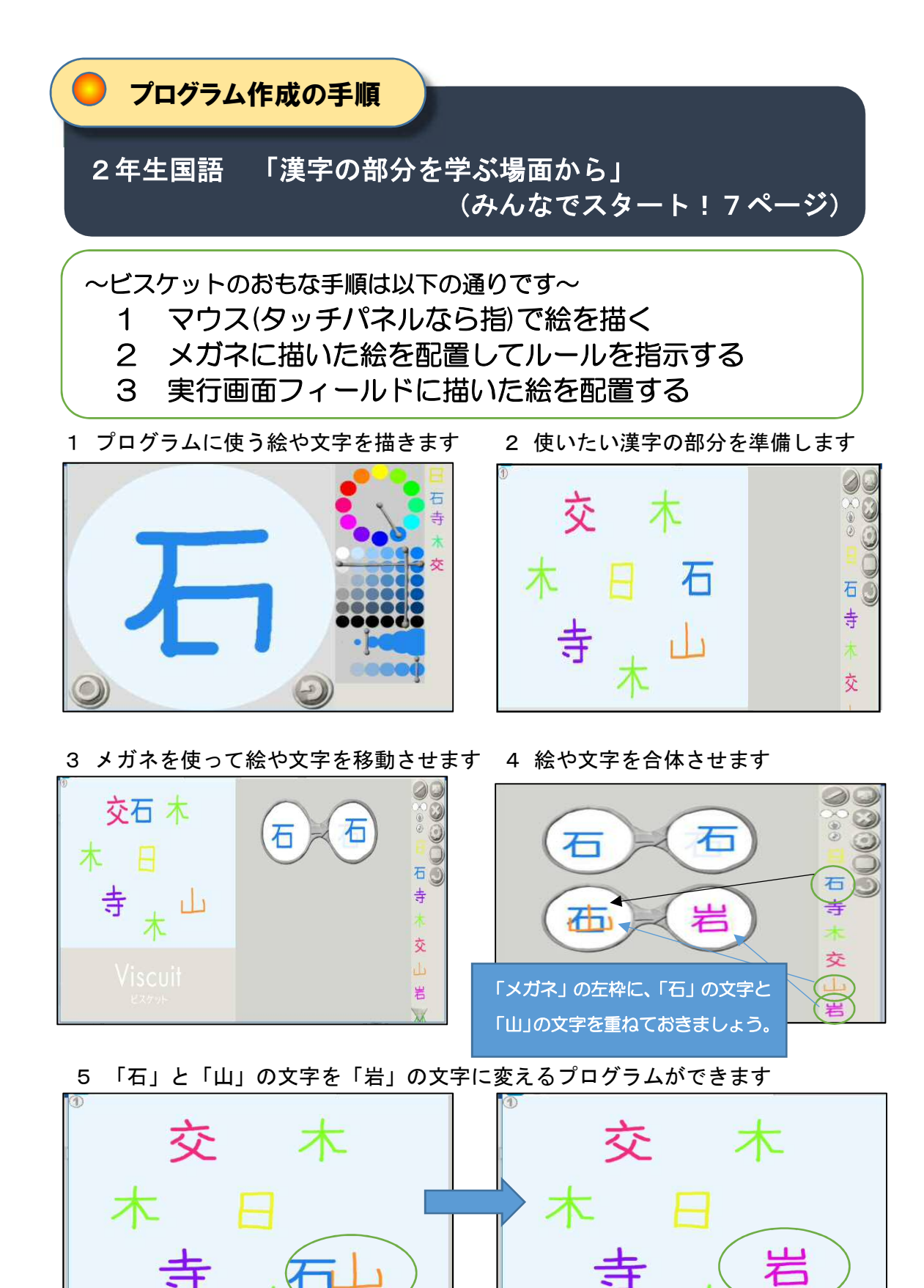

8

二つの文字が重なると「岩」という文字に変化します。

5年生でプログラミングを始まる前に

#### 中学年対象 「はじめてのスクラッチ」 ◆ 使用ソフト:スクラッチ(Scratch)

#### ◆「スクラッチをはじめて学ぶ」場面で

 スクラッチとの出会いの活動になります。5年生算数「正多角形をかく場面で」の準備段階とし て、スクラッチを体験しながら、キャラクターを動かすプログラミングを考えます。その過程を通 して、スクラッチの基本操作を知り、プログラミングの働きやよさに気付くとともに、試行錯誤し ながら命令ブロックの組合せを工夫していきます。

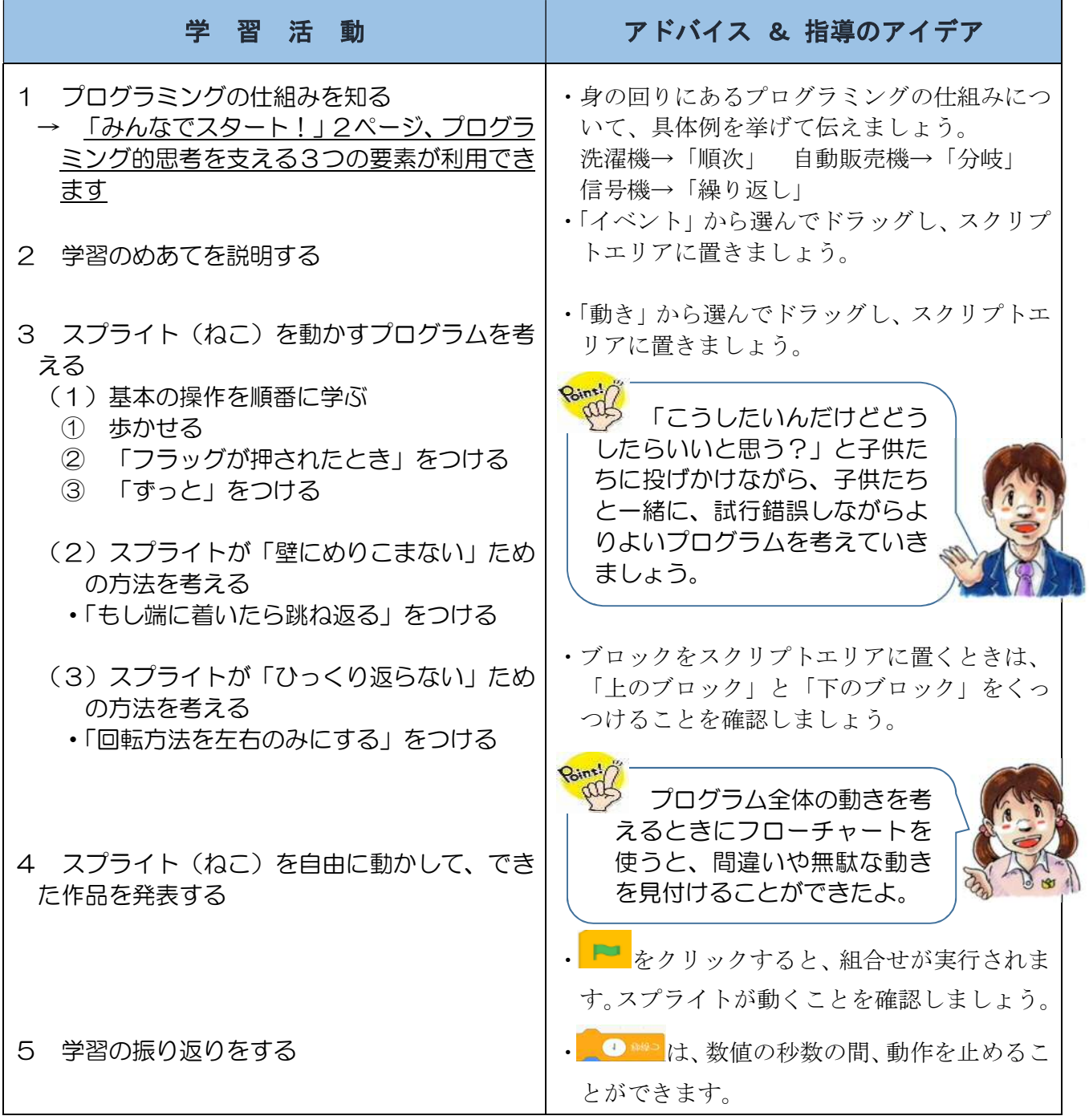

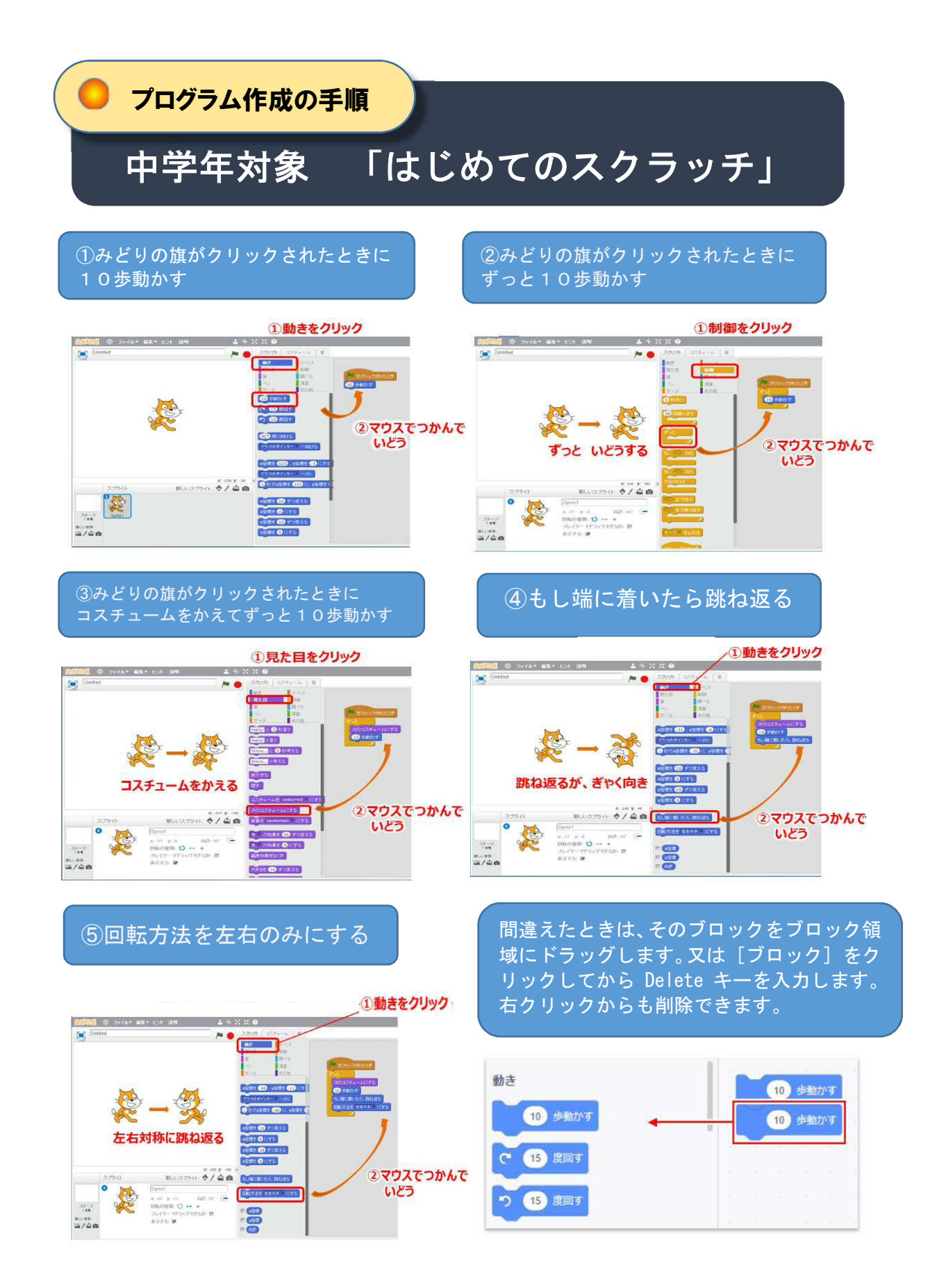